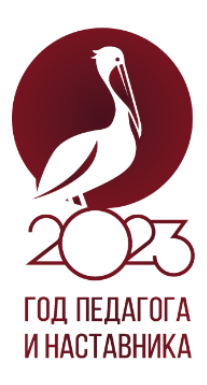

## **Веб-приложение «Аудиогид по школе»**

**Задание 1 (10 баллов). Подготовка аудиозаписи и её внедрение на веб-страницу.** Прочитайте краткую информацию об аудиогидах и средствах HTML в их создании.

Аудиогид — это фонограмма, с помощью которой можно совершать самостоятельные экскурсии по музеям, выставкам, историческим местам и т. д. Аудиогиды удобны, поскольку позволяют воспринимать информацию в комфортном темпе, не отвлекаясь на посторонние шумы. Часто аудиогиды разрабатывают в форме веб-приложений и мобильных приложений.

*Запишите не менее трех коротких (до 1 мин.) аудиозаписи о вашей образовательной организации. \*Аудиозаписи могут содержать общую информацию об образовательной организации, ее музее, выдающихся достижениях и выпускниках.*

Остановимся на возможностях HTML в размещении аудио на вебстраницах.

**HTML-элемент <audio>** используется для встраивания звукового контента в документ. Он может содержать один или более источников аудио, представленных с помощью атрибута src или элемента <source>.

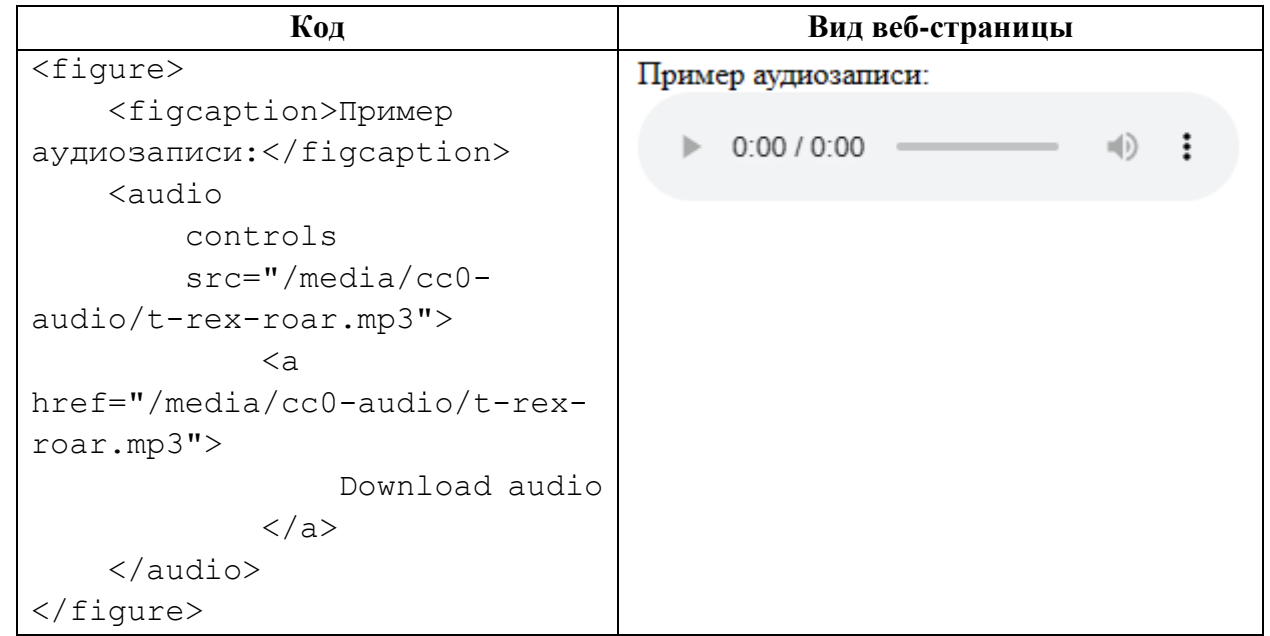

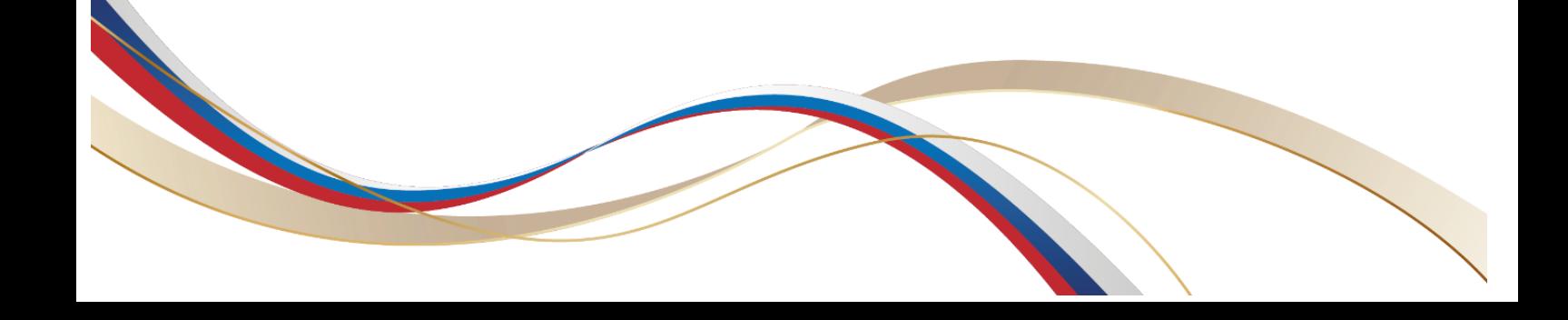

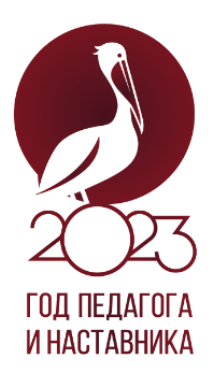

## **Задание 2 (20 баллов) Верстка и создание веб-страницы.**

*Создайте веб-страницу в виде аудиогида о вашем учебном заведении. Примерный вид страницы изображен на рисунке 1.* Предпочтительна блочная верстка с использованием css. Для оформления можно использовать инструментарий bootstrap.

С помощью онлайн-сервиса (например, [http://qrcoder.ru/\)](http://qrcoder.ru/) сгенерируйте QR-код c ссылкой на официальный сайт учебного заведения.

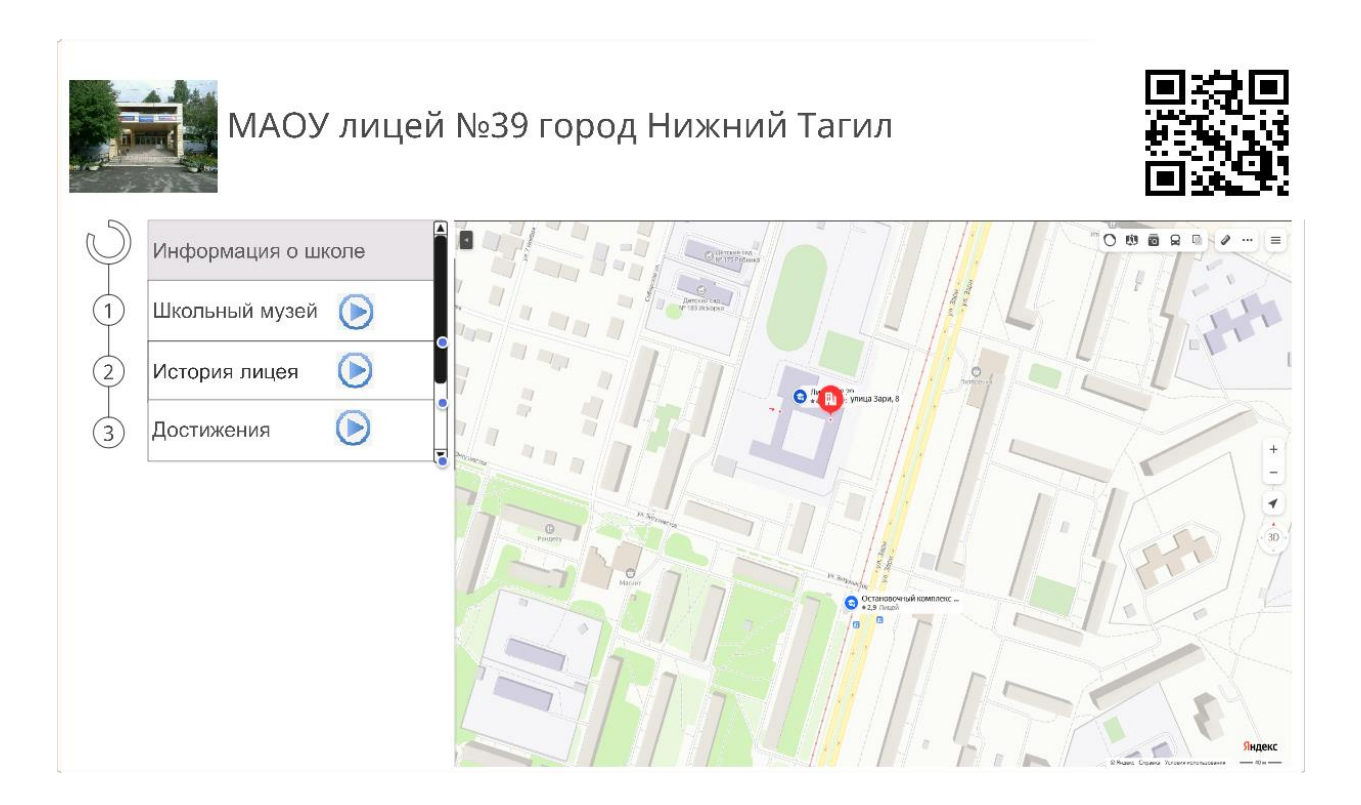

Проверьте работоспособность созданного вами аудиогида: веб-страница правильно отображается в нескольких браузерах, при щелчке на кнопку «>» начинает воспроизводится аудио, чтение qr-кода приводит к открытию ссылки сайта учебного заведения.

**Задание 3** (3 балла) (сохранение и предоставление результатов работы). В качестве результата работы предоставьте папку (архив) с выполненным заданием. Назовите папку вашей фамилией с указанием образовательной организации (Фамилия\_ОУ).

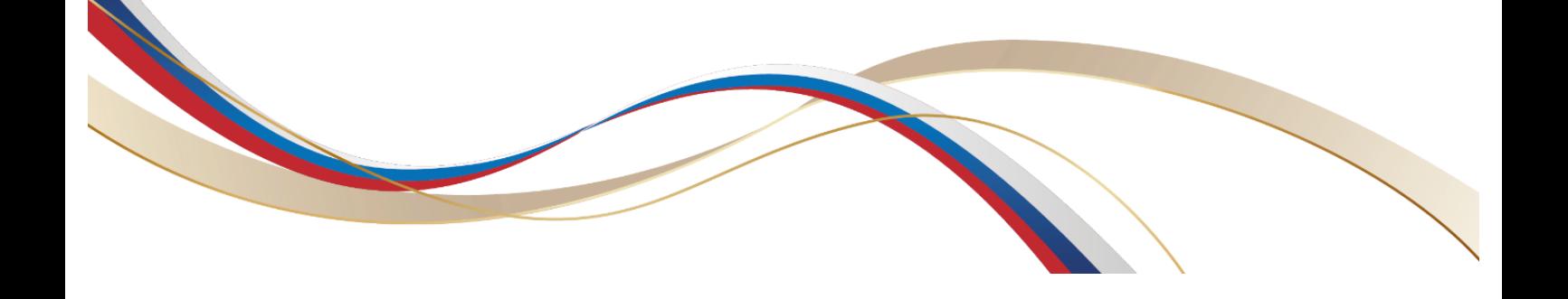